# **Een profielfoto plaatsen in jouw account**

Andere leden zien graag met wie ze in het forum van gedachten wisselen.

## **Log in en klik op account**

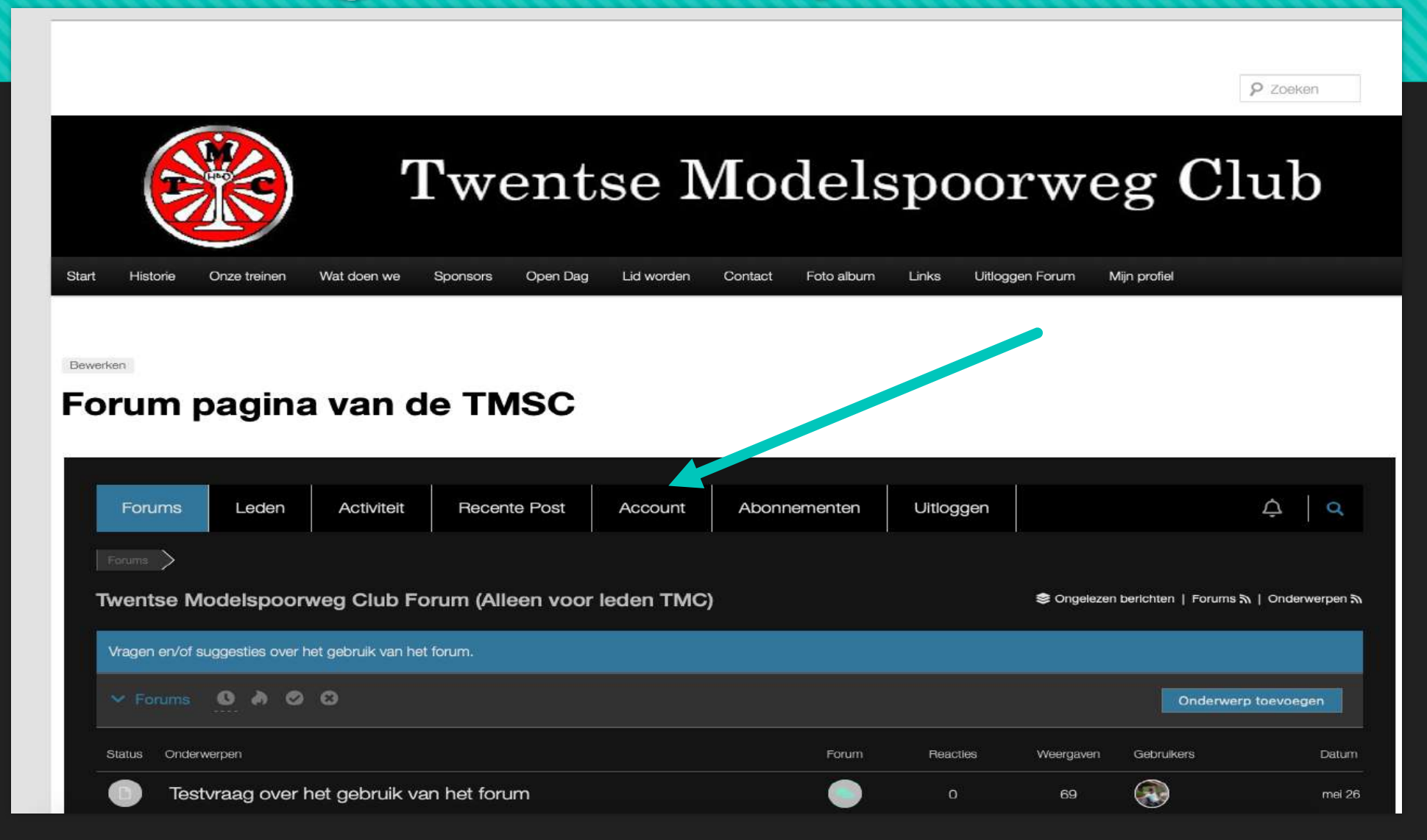

#### **Je komt dan** *op deze pagina***. Hier kun je van alles invullen. Wellicht een idee om ook hier iets over jezelf achter te laten.**

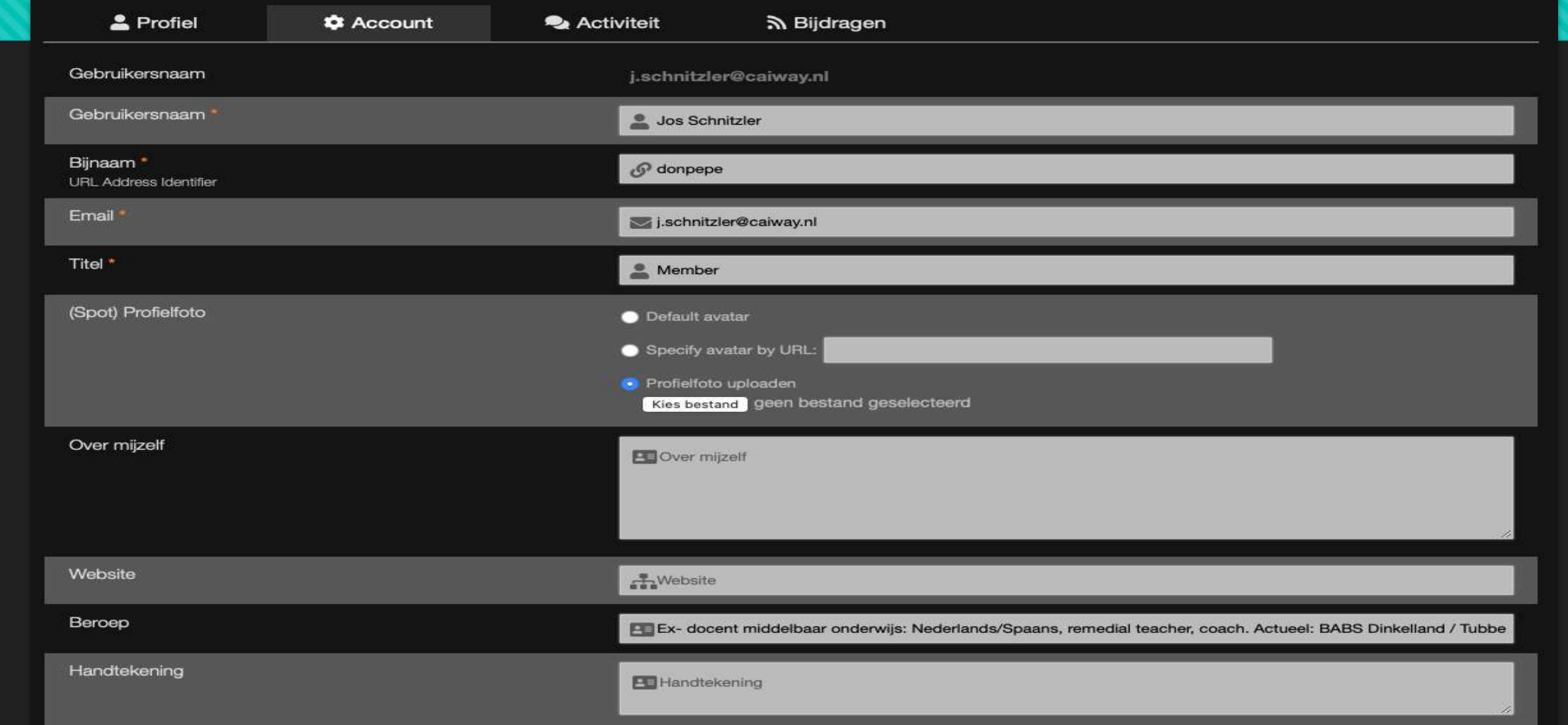

**Voor het** *plaatsen van een profielfoto***, kies je** *"profielfoto uploaden".*  **Klik daar op:** *"Kies bestand".* **Zoek daarna op jouw computer het bestand met een foto van jezelf. Dat moet altijd een -.jpeg, een -.png, een -.tif of een -.gif bestand zijn .**

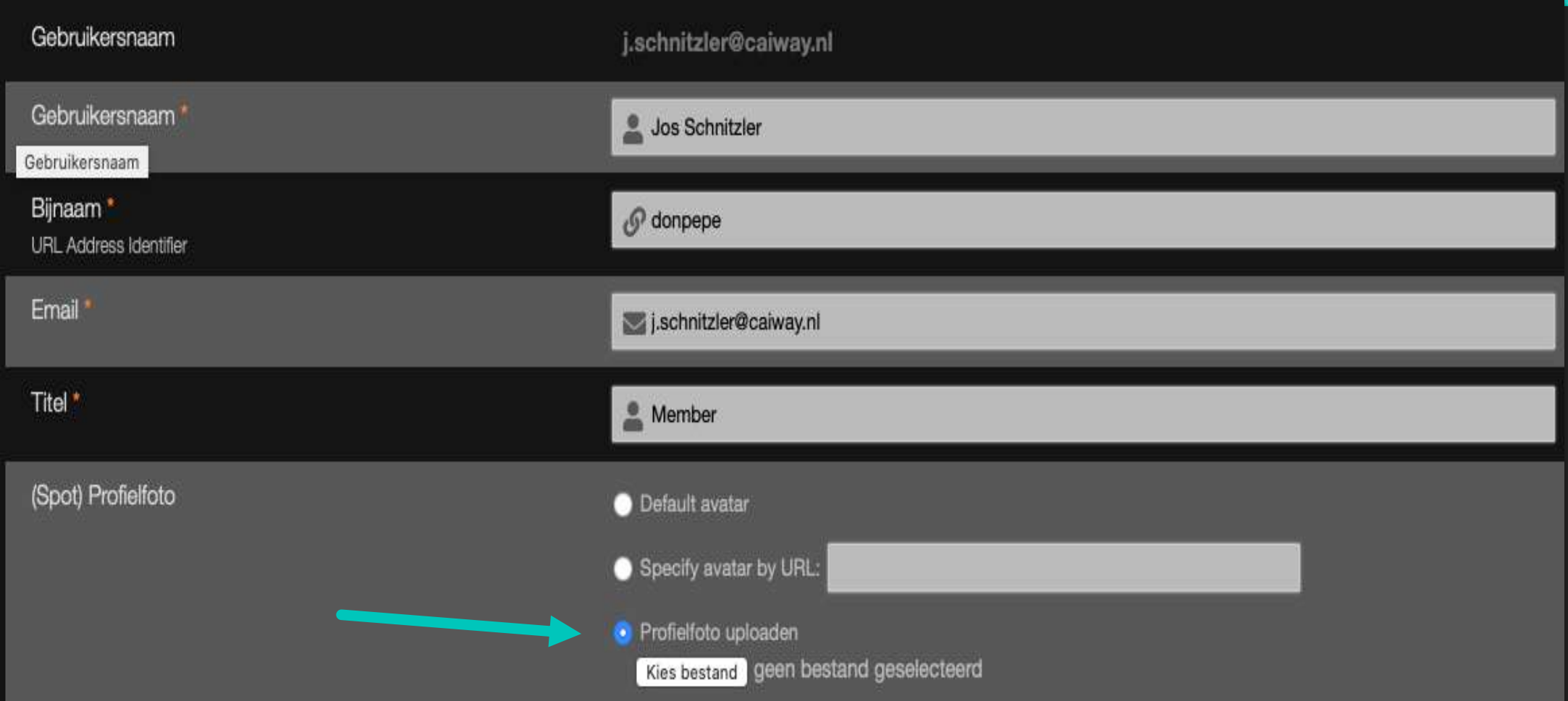

### **Als je op het fotobestand hebt** *geklikt***, verschijnt de bewuste foto vanzelf in jouw profiel. Succes!!**

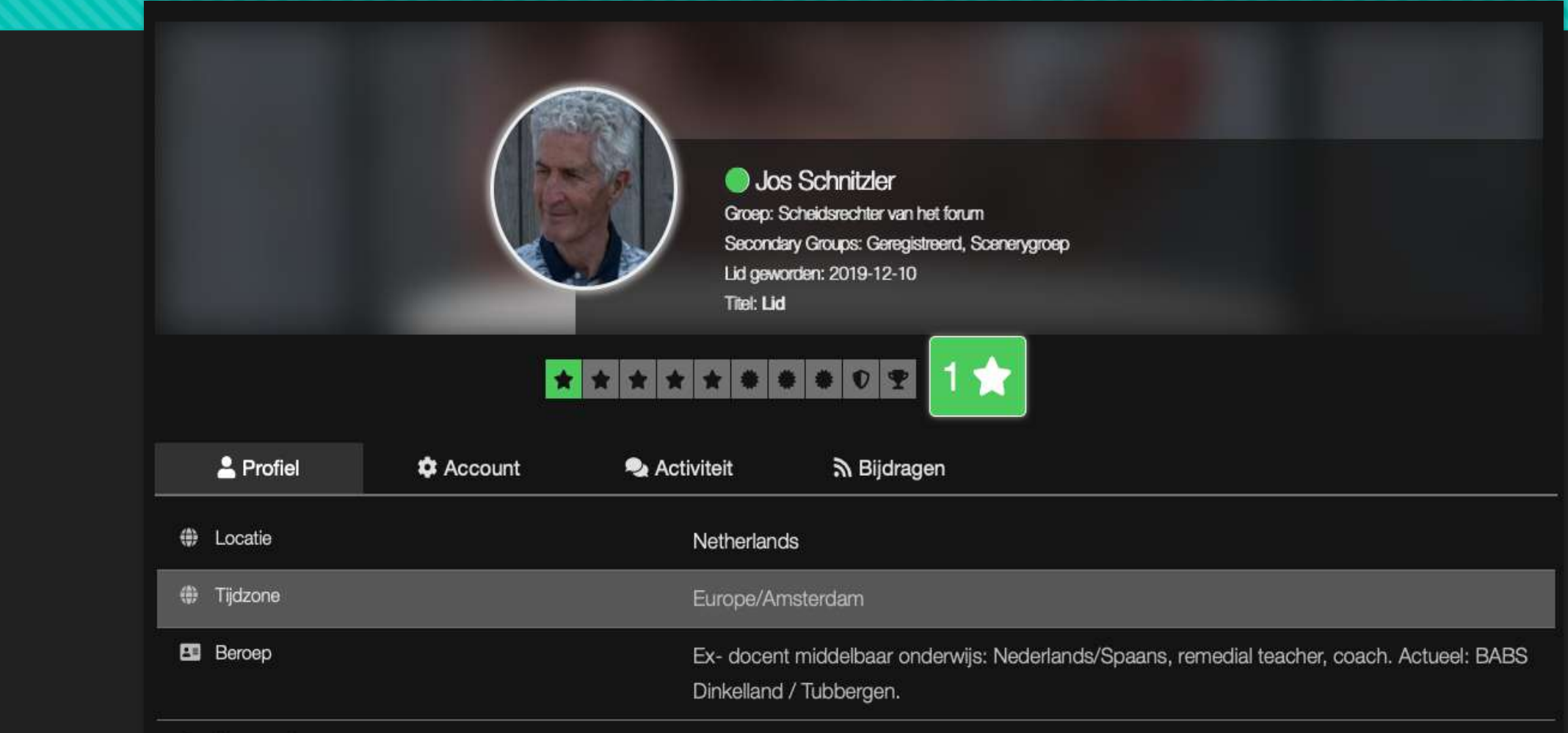

## **Nog een probleem? Neem even contact op met een van ons. Wij helpen je graag verder.**

- **[jarh.schnitzler@gmail.com](mailto:jarh.schnitzler@gmail.com)**
- **[p.hak59@gmail.com](mailto:p.hak59@gmail.com)**
- **bramselaar@inlichtingenbureau.nl**